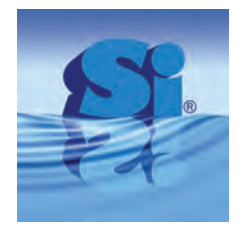

**1999 1999 1999 1999 1999 1999 1999 1999 1999 1999 1999 1999 1999 1999 1999 1999 1999 1999 1999 1999 1999 1999 1999 1999 1999 1999 1999 1999 1999 1999 1999 1999** 

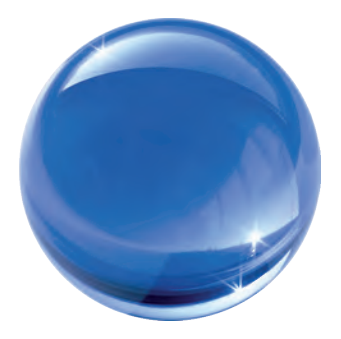

# Bedienungsanleitung

# Formaldemeter™ htV-M

3-Parameter
Monitor
mit
integriertem
Speicher zur Überwachung der Luftqualität in Innenräumen

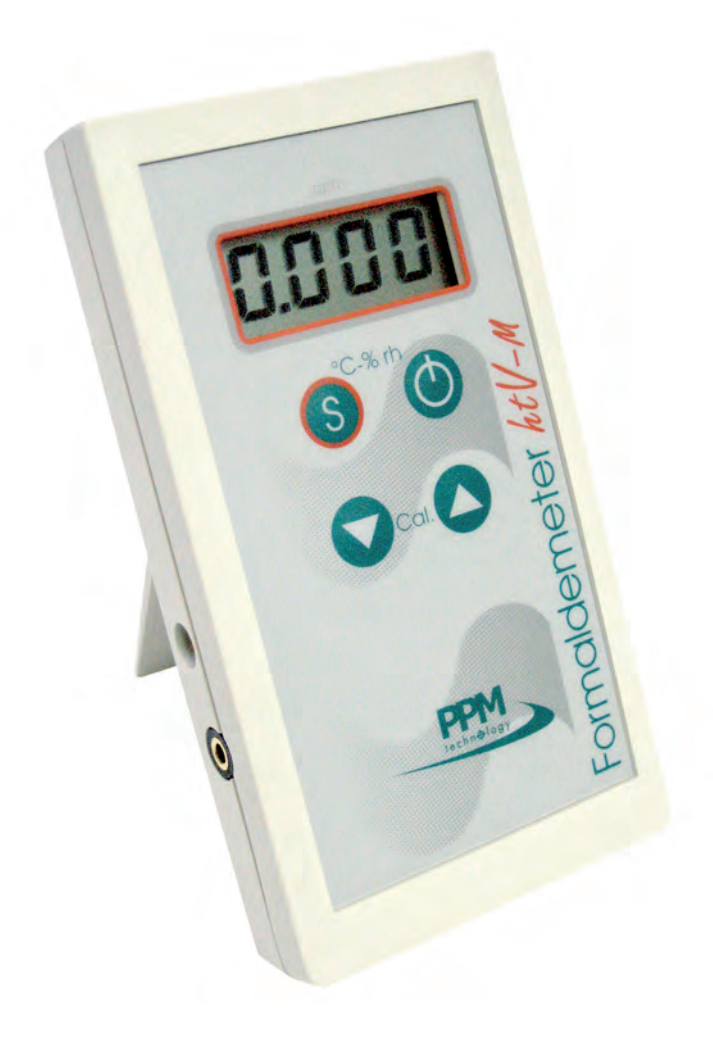

# **INHALTSVERZEICHNIS**

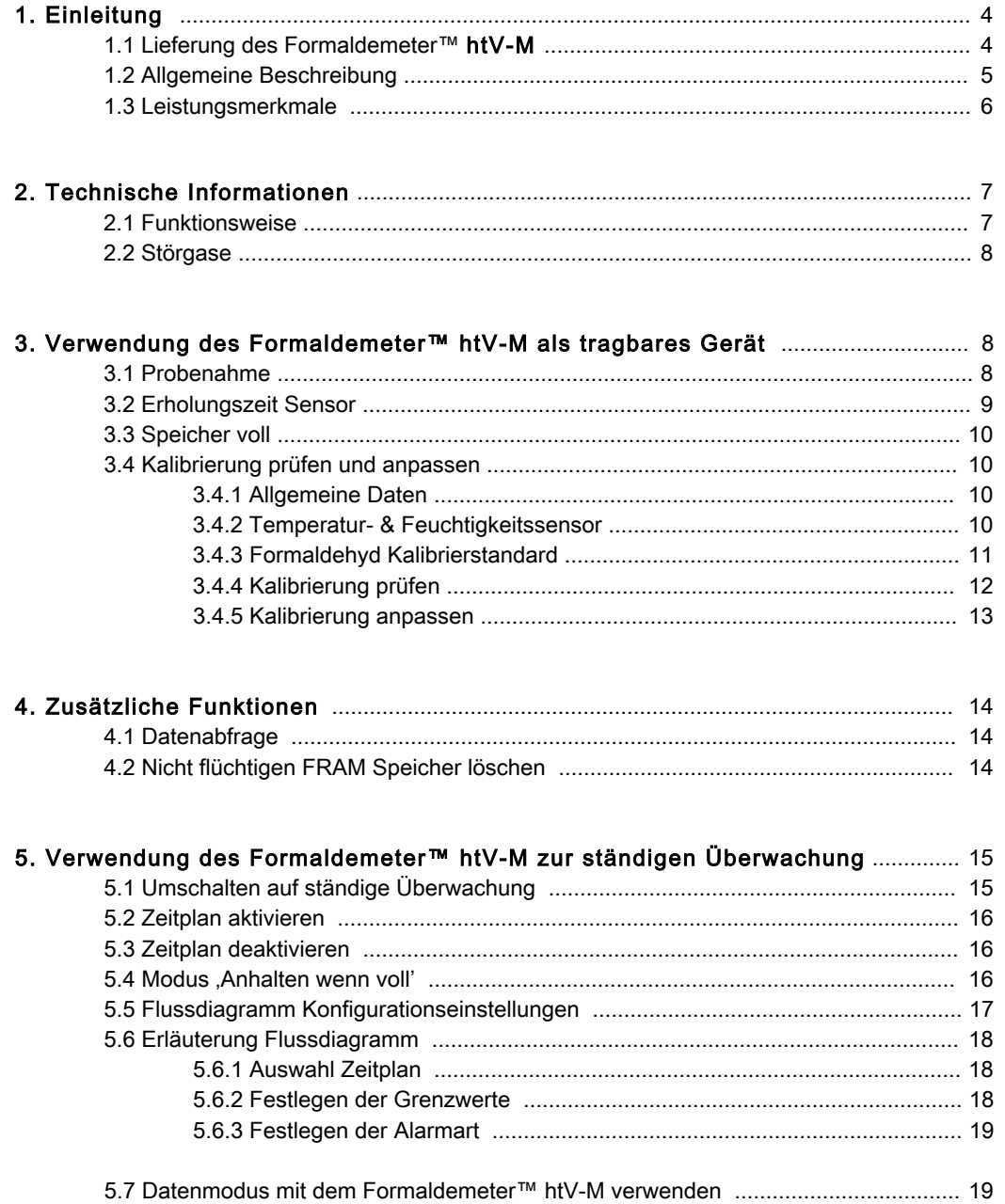

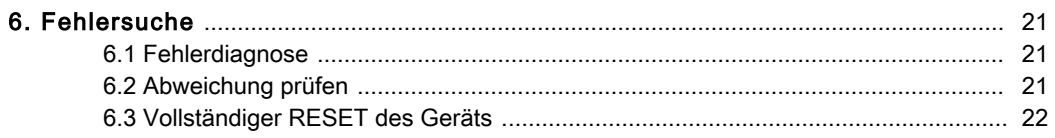

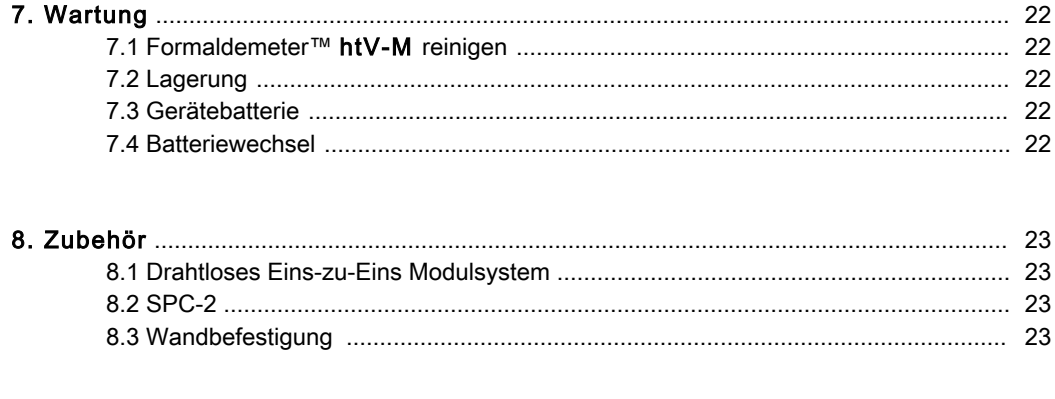

## 1 EINLEITUNG

Der PPM Formaldemeter™ htV-M ist ein genauer 3-Parameter Monitor für die Überwachung der Luftqualität in Innenräumen. Er eignet sich für die Überwachung der unteren Alarmschwelle von gefährlichen Formaldehyddämpfen unter extremen Temperatur- und Feuchtigkeitsbedingungen. Die Messungen erfolgen in Teile pro Million (ppm) und mg/m3. Das Gerät ist schnell und einfach zu bedienen, die Konzentration wird auf Knopfdruck sofort angezeigt.

Der htV-M verfügt über einen nicht-flüchtigen Speicher und eine Echtzeituhr. Er kann als tragbares Gerät mit Handbedienung oder für eine ständige Datenprotokollierung über einen Zeitraum von mehr als 7 Tagen (optional) eingesetzt werden. Daher ist das Gerät sowohl für den Batterie- als auch
für
den
Netzbetrieb
geeignet.

Probenahme und Datenprotokollierung zu festgelegten Zeitpunkten können über eine direkte RS232 Schnittstelle oder eine Funkverbindung mit Hilfe eines PCs automatisiert werden. Durch die RS232 Schnittstelle am Formaldemeter™ htV-M kann das Gerät mit dem SPC-2 Programm
ständig
überwacht
werden.

Bitte lesen Sie diese Anweisungen sorgfältig und machen Sie sich mit dem Gerät vertraut, bevor Sie es verwenden. Dieses Handbuch enthält alle Informationen, die Sie für die richtige Benutzung des
Formaldemeter™
htV-M
benötigen.

Bitte
beachten
Sie,
dass
PPM
Technology
Limited
nicht
für
Fehler
im
vorliegenden
Handbuch
oder für Folgeschäden haftet, die im Zusammenhang mit oder wegen der Verwendung des Handbuchs entstehen.

## 1.1 Lieferung des Formaldemeter™ htV-M Kit

Ihr PPM Formaldemeter™ htV-M Kit wurde sorgfältig verpackt und enthält alle für die
vollständige
Nutzung
erforderlichen
Komponenten.
Bitte
prüfen
Sie
den
Inhalt des
Kits
sofort
nach
Erhalt
sorgfältig
darauf,
ob
die
nachstehend
beschriebenen Teile
in
ordnungsgemäßem
Zustand
vorhanden
sind.

Das
Formaldemeter
htV-M
Kit
umfasst: Formaldemeter™
htV-M
Gerät
mit
Halterung Formaldehyd
Kalibrierstandard RS232
Kabel
und
CD
mit
Download-Software Konverter-Kit
USB
zu
RS232 Gleichstrom-Netzadapter
mit
Universaleingangssteckern Gefäß
mit
Phenolfiltern
(10) PPM
Technology
Kugelschreiber Kalibrierschein Kurzanleitung Komplettes
Bedienungshandbuch
auf
CD

Bitte informieren Sie Ihren Händler, wenn nicht alle vorstehend aufgeführten Teile vorhanden sind.

#### Schäden

Prüfen Sie alle Teile sorgfältig. Alle Schäden müssen der Spedition und Ihrem Händler umgehend
mitgeteilt
werden.

## 1.2 Allgemeine Beschreibung

Im Gegensatz zu anderen Geräten zur Überwachung des Formaldehydgehalts, wie z. B. mit Verfärbung arbeitenden Röhrchen und Buttons, kann der Formaldemeter™ htV-M zahlreiche Proben in Folge prüfen ohne dass hierzu störende Zusatzgeräte erforderlich sind. Seine kompakte Form und der Batteriebetrieb machen das Gerät besonders feldtauglich. Bei einer Verwendung zur ständigen Überwachung kann das Gerät im Netzbetrieb laufen. Zur Automatisierung der Vorgänge kann das Gerät über die RS232 Schnittstelle direkt an einen Manager-PC angeschlossen werden.

Der Formaldemeter™ htV-M ist sehr einfach zu verwenden, halb-quantitative Messwerte der Formaldehydkonzentration in der Atmosphäre stehen auf einer digitalen Anzeige in ppm und mg/m<sup>3</sup> sofort zur Verfügung.

Der Formaldemeter™ htV-M wurde für die Messung der Formaldehydkonzentration in schnellen Luftproben entwickelt und sollte vor allem zum Screening eingesetzt werden.

#### Wichtige
Punkte

- Es
ist
wichtig,
dass
Sie
bei
der
Verwendung
des
Geräts
folgende
Punkte
beachten: Der Formaldemeter™ htV-M ist temperaturkompensiert, die höchste Genauigkeit erzielen
Sie
im
Bereich
zwischen
10
und
30
°C.
- Bei den vom PPM Formaldemeter™ htV-M gemessenen Werten handelt es sich um schnelle Punktmessungen. Eine einzelne Messung ist nicht unbedingt repräsentativ für eine Langzeitexposition. Es ist sinnvoller, mehrere Messungen in kurzen Abständen vorzunehmen,
als
nur
gelegentlich
Tests
durchzuführen.
- Sie
sollten
in
der
Umgebung,
in
der
die
Messungen
durchgeführt
werden, nicht rauchen - Tabakrauch enthält Aldehyd.
- Es
ist
wichtig
darauf
zu
achten,
dass
weder
Flüssigkeit
noch
Staub
in
das
Gerät gelangen.
Dies
könnte
zu
einem
bleibenden
Schaden
am
Sensor
führen.
- Der Formaldemeter™ htV-M ist so stabil, dass er für den normalen Feldeinsatz geeignet ist. Funktion und Kalibrierung des Geräts sollten jedoch mit dem in der Lieferung enthaltenen Kalibrierstandard geprüft werden, wenn das Gerät einem starken
Stoß
ausgesetzt
war.

## 1.3 Leistungsmerkmale

## Geräteschema

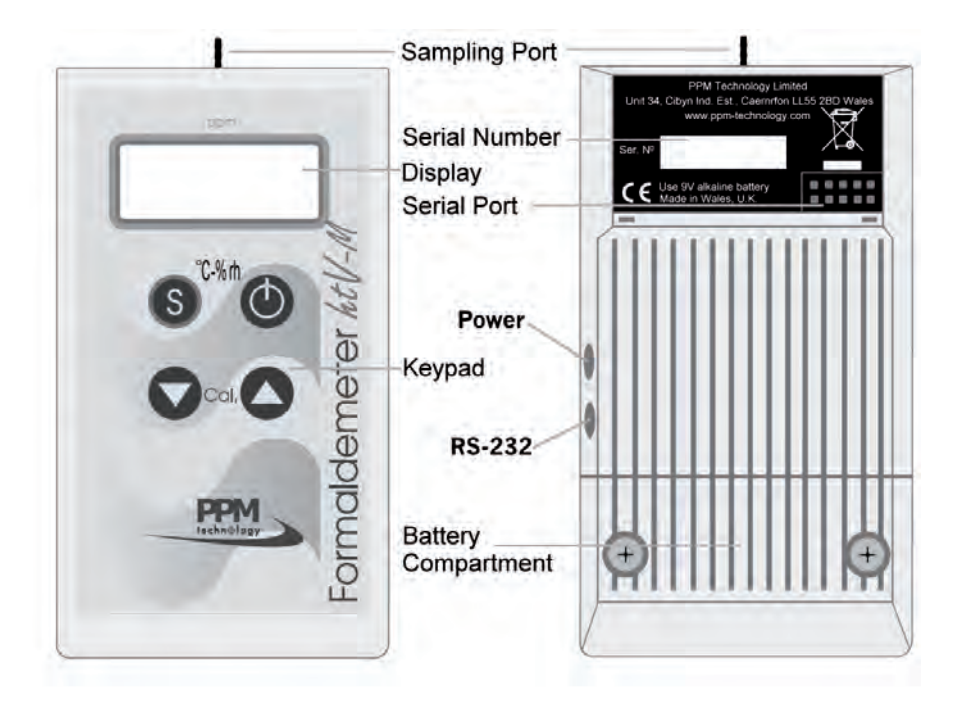

## P robenahmeanschluss

Der Probenahmeanschluss aus Messing ist die Eintrittsöffnung, durch die die Probe in den
Sensor
gezogen
wird.

## Display

Das LC-Display (LCD) zeigt die Formaldehydkonzentration der Probe in 0,01 ppm Schritten an. Das Display dient außerdem zur Anzeige von Meldungen bei der Ausführung
bestimmter
Funktionen.

## **Tastenfeld**

Für die Bedienung des Geräts stehen vier Tasten zur Verfügung, die teilweise für mehrere Funktionen eingesetzt werden. Die Tastenschalter befinden sich unter der Membran und werden
durch
einen
kräftigen
Druck
auf
die
bezeichnete
Stelle
betätigt.

#### Display -Schlüssel

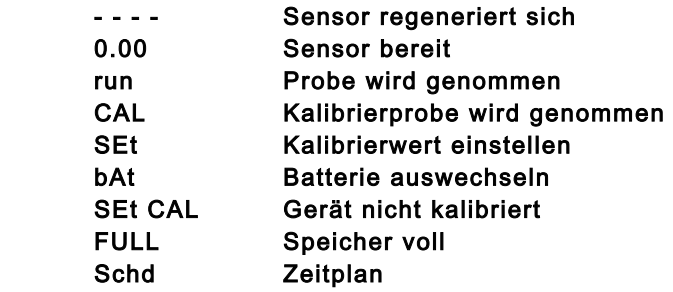

## RS232
Schnittstelle

Für die Nutzung der PPMonitoring Software kann ein PC über die RS232 Schnittstelle direkt
angeschlossen
werden.

#### Gleichstromanschluss

Durch
den
Gleichstromanschluss
ist
das
Gerät
auch
für
den
Netzbetrieb
geeignet.

## **Batteriefach**

Das Batteriefach befindet sich unter einer Abdeckung im unteren Bereich der Geräterückseite. Zum Auswechseln der Batterie lösen Sie die beiden Schrauben und entfernen dann die Abdeckung.

Eine
leere
Batterie
wird
durch
folgende
blinkende
Anzeige
auf
dem
Display
angezeigt:

## BAt

## Serielle
Schnittstelle

Der Formaldemeter™ htV-M kann über diese Schnittstelle an eine PPM AMS-2 oder SPC-2 angeschlossen
werden.

## 2 TECHNISCHE
INFORMATIONEN

## 2.1 Funktionsweise

#### Elektrochemischer
Formaldehydsensor

Der PPM Formaldemeter™ htV-M verwendet bei der Ermittlung der Konzentration von Formaldehyd in Luftproben bewährte elektrochemische Sensortechnik. Das Gerät ist mit einem elektrochemischen
Formaldehydsensor
ausgestattet,
der
aus
2
Edelmetallelektroden
und
einem geeigneten
Elektrolyt
besteht.

Wird durch das eingebaute Probenahmesystem Luft in den Sensor gezogen, wird eine geringe Spannung erzeugt, die sich in ihrer Größe direkt proportional zum Formaldehydgehalt der Probe verhält.

Diese Spannung entsteht durch die Elektrooxidation von Formaldehyd an einer der katalytisch aktiven
Elektroden.

Das
Signal
wird
in
einen
elektronischen
Präzisionsverstärker
eingespeist
und,
wenn
das
Gerät kalibriert ist, als Formaldehydkonzentration in ppm (Teile pro Million - Volumen) auf dem Display des
Geräts
ausgeben.

Alle
elektronischen
Systeme
basieren
auf
modernen
integrierten
Schaltungen,
die
die
neueste Oberflächenmontagetechnik verwenden. Dadurch ist der Formaldemeter™ htV-M außergewöhnlich
stabil
und
verlässlich.

## 2.2 Störgase

#### Phenol
und
Resorcin

Ist
Phenol
in
der
Luft
vorhanden,
kann
dies
zur
Anzeige
falscher
Messwerte
auf
dem Formaldemeter™ htV-M führen. Wird Formaldehyd in Bereichen überwacht, in denen Phenolharze verwendet werden, sollten die mitgelieferten Phenolfilter verwendet werden. Diese
passen
auf
den
Probenahmeanschluss
des
Geräts.
Die
Filter
entfernen
Phenol auch
bei
Konzentrationen
von
mehr
als
1000
ppm
vollständig
aus
den
Proben,
ohne
den Formaldehydmesswert
zu
beeinflussen.

#### Alkohole
und
Aldehyde

Das Gerät reagiert, wie auch andere tragbare Messgeräte, nicht ausschließlich spezifisch auf Formaldehyd, sondern weist eine gewisse Querempfindlichkeit zu einer kleinen Zahl anderer Chemikalien auf. Andere Aldehyde sowie Alkohole wie Methanol und Ethanol in der Atmosphäre können
durch
ihre
Querempfindlichkeit
Auswirkungen
auf
die
Messwerte
haben.

#### Sensor
Hintergrundmesswerte

Da der Sensor hochempfindlich ist, werden auch bei einer Probenahme in einer Atmosphäre, bei
der
man
davon
ausgeht,
dass
sie
frei
von
Störgasen
ist,
häufig
Hintergrundmesswerte
er mittelt. Mit den neuen Funktionen des Formaldemeter™ htV-M lassen sich diese Störungen reduzieren. Weitere Informationen zu diesen Funktionen erhalten Sie bei PPM Technology Ltd.

#### Extrem
hohe
oder
niedrige
Luftfeuchtigkeit

Da der Sensor hochempfindlich ist, kann eine extrem hohe oder niedrige Luftfeuchtigkeit (im
Prinzip
alles
außerhalb
eines
Bereichs
zwischen
40
und
60
%
Rh)
Hintergrundmesswerte bei Formaldemetergeräten verursachen. Der Formaldemeter™ htV-M wurde speziell zur Kompensation
dieses
Problems
entwickelt.

Eine
Liste
häufig
vorkommender
Chemikalien,
die
eine
Störung
durch
Querempfindlichkeit verursachen
können,
ist
auf
Anfrage
erhältlich.

# 3 VERWENDUNG DES FORMALDEMETER™ htV-M ALS ALS
TRAGBARES
GERÄT

Bei Lieferung ist Ihr htV-M für eine Nutzung als tragbares Gerät eingestellt.

## 3.1 Probenahme

## **Einschalten**

Drücken
Sie
die
EIN/AUS-Taste
einmal. Es erscheint folgende Anzeige: gefolgt
von:

 0.00 Dies
zeigt
an,
dass
das
Gerät
zur
Probenahme
bereit
ist.

#### Ausschalten

Schalten
Sie
das
Gerät
ab,
indem
Sie
die
EIN/AUS-Taste drücken
und
3
Sekunden
gedrückt
halten, bis
folgende
Anzeige
erscheint

 OFF

Lassen Sie die Taste nun los. Sie hören ein Klicken, Ihr Gerät ist jetzt ausgeschaltet.

#### **Probenahme**

Schalten Sie das Gerät ein, halten Sie es in die Atmosphäre, aus der Sie eine Probe nehmen möchten. Drücken Sie die **SAMPLE** Taste und lassen Sie sie anschließend wieder los. Es
erscheint
folgende
Anzeige:
 run Sie
sollten
kurz
das
Laufgeräusch
der
eingebauten
Pumpe
hören,
während
diese
eine
Luftprobe nimmt.

Anschließend blinkt das Display und zeigt 10 Sekunden lang im Wechsel die folgenden beiden Anzeigen: **1999** - - - - - - - - und 0.00

Anschließend blinkt folgende Anzeige: - --während die Probe analysiert wird. Nach 60 Sekunden hört das Display auf zu blinken und zeigt einen Wert an, der bis zum Abschalten des Geräts angezeigt wird. Bei diesem Wert handelt es sich um
die
Formaldehydkonzentration
in
ppm.

Wenn Sie die ▲ Taste drücken und gedrückt halten, zeigt das Display den Wert in mg/m<sup>3</sup> im Wechsel mit folgender Anzeige an: Alt=

Wenn Sie die ▼ Taste drücken und gedrückt halten, zeigt das Display in Sekunden die Zeit an, die
erforderlich
war,
um
die
angezeigte
Konzentration
zu
erreichen.

Sollte eine starke Störung durch Querempfindlichkeiten vorliegen, zeigt das Gerät bereits nach etwa 10 Sekunden einen Messwert an, um zu verhindern, dass die Probe durch die Querempfindlichkeit
beeinflusst
wird.

#### Alternative
Einstellungen

Die beiden vorstehend aufgeführten Zeiträume (10 und 60 Sekunden) können je nach Spezifikation des Lieferanten oder Kunden variieren. Bei den beiden genannten Zeiträumen handelt es sich um die Standardeinstellung durch den Hersteller. Weitere Informationen erhalten Sie bei Ihrem Vertragshändler
vor
Ort.

## 3.2 Erholungszeit Sensor

Zwischen Probenahmen sollte das Gerät einige Minuten ausgeschaltet bleiben, damit der Sensor bei
der
erneuten
Probenahme
frei
von
verbliebenen
Formaldehydresten
ist.
Als
allgemeine
Regel gilt,
je
höher
der
gemessene
Wert,
desto
länger
benötigt
der
Sensor
zur
Erholung. Wird das Gerät angeschaltet bevor sich der Sensor erholt hat, funktioniert die Pumpe nicht. Auf
dem
Display
erscheint
die
folgende
blinkende
Anzeige:

-

Die Zelle hat sich nur dann erholt (ist einsatzbereit), wenn die folgende Anzeige 3 Sekunden lang
ohne
Unterbrechung
erscheint: 0.00

Dies zeigt an, dass das Gerät für eine erneute Probenahme bereit ist.

Wenn sich das Gerät nicht nach etwa 5 Minuten erholt hat, suchen Sie bitte in Abschnitt Fehlersuche
des
Handbuchs
nach
der
Ursache.

## 3.3 Speicher voll

Da der htV-M über einen integrierten Speicher verfügt, wird iede von Hand oder fortlaufend ausgelöste Probe aufgezeichnet. Nach einer Vielzahl von Probenahmen (min. 2000) ist der Speicher
voll,
folgende
Anzeige
erscheint: FULL

Dies
bedeutet,
dass
keine
weiteren
Proben
genommen
werden
können,
da
der
Speicher
voll
ist. Die Anzeige FULL bleibt bestehen, bis der Inhalt des Speichers heruntergeladen und gelöscht oder
die
'Überschreiben'
Option
aktiviert
wurde.

Zum Löschen des Speichers verwenden Sie die Download-Software, die Ihrem htV-M Kit beiliegt.

#### **Option**

Alternativ können Sie Ihr Gerät so einstellen, dass der älteste Messwert im Speicher durch den
neuesten
Messwert
überschrieben
wird.
(Siehe
Abschnitt
5.4
Modus
'Anhalten
wenn
voll' oder
verwenden
Sie
die
Download-Software,
um
die
Einstellungen
zu
ändern).

## 3.4 Kalibrierung prüfen und anpassen

Bitte lesen Sie diesen Abschnitt gründlich, bevor Sie versuchen, die Kalibrierung zu prüfen oder anzupassen.
Wir
empfehlen
Ihnen
dringend,
sich
erst
mit
dem
Gerät
vertraut
zu
machen,
bevor Sie
versuchen,
die
Kalibrierung
anzupassen.
Bitte
befolgen
Sie
die
Anweisungen
genau.

## 3.4.1
 Allgemeine
Daten

Die Sensorempfindlichkeit kann sich mit der Zeit ganz allmählich verändern, daher ist unter Umständen eine Rekalibrierung in regelmäßigen Abständen erforderlich. Es ist ratsam, die Kalibrierung regelmäßig zu prüfen, um sicherzustellen, dass das Gerät richtig funktioniert.

Die Kalibrierung lässt sich schnell prüfen, indem Sie eine Formaldehyddampfprobe in bekannter Konzentration in den Sensor des Geräts ziehen und prüfen, ob der angezeigte Messwert mit dem erwarteten
Wert
der
Konzentration
übereinstimmt.

Der PPM Formaldemeter™ htV-M wird komplett mit Formaldehyd-Kalibrierstandard und eingebautem
Thermometer
geliefert.
Diese
Komponenten
sind
für
die
Kalibrierung
des
Geräts unbedingt
erforderlich.

Es
wird
empfohlen,
die
Kalibrierprüfung
oder
-anpassung
bei
einer
Temperatur
durchzuführen, die
in
etwa
der
Betriebstemperatur
entspricht.

## 3.4.2 Temperatur- & Feuchtigkeitssensor

- 1. Halten Sie die SAMPLE Taste gedrückt und drücken Sie die EIN/AUS-Taste einmal. Lassen Sie die **SAMPLE** Taste los.
- 2. Auf dem Display erscheint kurz die folgende Anzeige: HEAt
- 3.

 Das
Gerät
zeigt
anschließend
die
gemessene Temperatur in °C an, gefolgt von: **C**
- 4.

 Anschließend
zeigt
das
Gerät
die
Luftfeuchtigkeit (in % Rh) an, gefolgt von: **We want to ware warehouse when we want was well**
- 5.

 Das
Gerät
durchläuft
diese
4
Anzeigen
fortlaufend,

 bis
es
entweder
von
Hand
abgeschaltet
wird
oder sich
nach
30
Sekunden
automatisch
ausschaltet.

Der für diese Messungen verwendete Sensor hat eine Genauigkeit von ±3,0 % Rh für Luftfeuchtigkeit und ±0,4°C für Temperatur, jeweils innerhalb des Betriebsbereichs des Gerätes. Um die Genauigkeit des Geräts sicherzustellen, wird der Temperatur- und Feuchtigkeitssensor
bei
der
jährlichen
Wartung
des
Gerätes
ausgetauscht.

## 3.4.3
 Der
Formaldemeter™
Kalibrierstandard

Der PPM Formaldehyd-Kalibrierstandard besteht aus Formaldehyd, das auf Substrat in einem Glasröhrchen
absorbiert
wird,
aus
dem
die
im
Luftraum
befindliche
Dampfprobe
genommen werden kann. Jeder Kalibrierstandard wird sorgfältig mit engen Toleranzgrenzen hergestellt.

#### Temperatureinflüsse

Die
im
Kalibrierstandard
erzeugte
Konzentration
des
Formaldehyddampfs
schwankt
je nach
Temperatur.
Daher
sind
im
Lieferumfang
ein
eingebautes
Thermometer
und
eine Thermometer-/Konzentration
Tabelle
enthalten.

Wegen der Einflüsse der Körpertemperatur sollten Sie den Kalibrierstandard nur an den gelben
Abdeckkappen
berühren,
um
eine
gleichmäßige
Temperatur
sicherzustellen.

#### **Temperaturausgleich**

Der Kalibrierstandard sollte sich vor Verwendung mindestens eine Stunde lang im empfohlenen Temperaturbereich
von
15
–
29
°C
stabilisieren
können.

## Haltbarkeit des Kalibrierstandards

Jeder Kalibrierstandard sollte maximal 6 Monate lang (siehe Haltbarkeitsdatum) oder für maximal 100
Proben
verwendet
werden.
Neue
Kalibrierstandards
können
Sie
bei
PPM
Technology
oder Ihrem
Fachhändler
vor
Ort
bestellen.

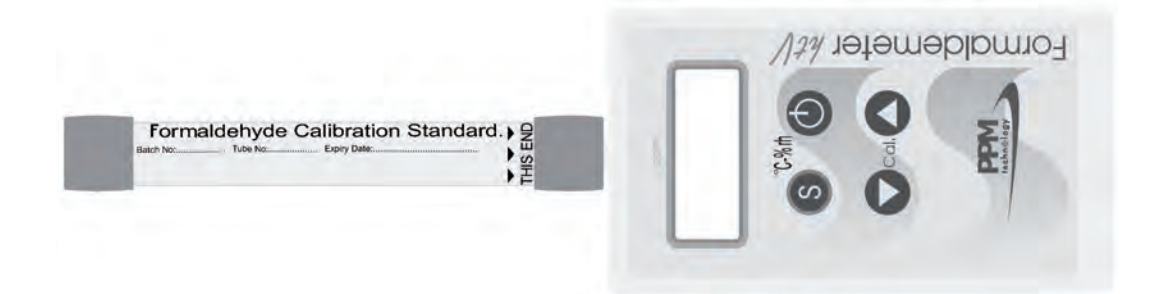

## 3.4.4
 Kalibrierung
prüfen

Stellen Sie Gerät und Kalibrierstandard zusammen in einen Bereich, in dem die Temperatur vor Beginn der Prüfung der Kalibrierung mindestens eine Stunde lang stabil gehalten wird, so dass ein Temperaturausgleich
erfolgen
kann.

Die Kalibrierung kann erst dann geprüft werden, wenn der Sensor keine Formaldehyddämpfe aus früheren Probenahmen mehr enthält. Lesen Sie den vom Temperatursensor gemessenen Wert ab (wie
vorstehend
beschrieben)
und
vermerken
Sie
diesen
Wert.
Dies
ist
für
die
Kalibrierung
sehr wichtig.

#### Vorgehensweise

- 1.
 Legen
Sie
Kalibrierstandard
und
Gerät
auf
eine
Arbeitsfläche.
Berühren
Sie
den Kalibrierstandard so wenig wie möglich und nur an den gelben Abdeckkappen, um eine Erwärmung
des
Gases
zu
vermeiden.
Entfernen
Sie
die
beiden
Endstopfen.
- 2. Schalten Sie das Gerät ab, indem Sie einmal die EIN/AUS-Taste drücken. Warten
Sie
bis
folgende
Anzeige
erscheint: 0.00
- 3.
 Setzen
Sie
den
Anschluss
in
das
Probenahmeende
des
Röhrchens.
Achten
Sie
auf
eine
gute Abdichtung um den Anschluss herum, indem Sie das Kalibrierstandardröhrchen während der Probenahme
kräftig
gegen
das
Gerät
drücken.
- 4. Drücken Sie die SAMPLE Taste und warten Sie, bis die integrierte Probenahmepumpe nicht mehr arbeitet. Jetzt können Sie den Kalibrierstandard vom Gerät abnehmen. Setzen Sie die beiden
Endstopfen
wieder
fest
auf
den
Kalibrierstandard
auf.
- 5.
 Auf
dem
Display
blinken
10
Sekunden
lang
die
beiden
folgenden
Anzeigen
im
Wechsel:

 -.

und

0.00
- 6. Anschließend blinkt auf dem Display während der Analyse der Probe -.- -. Nach 60 Sekunden hört das Display auf zu blinken und zeigt einen Wert an, der bis zum Abschalten des Geräts angezeigt
wird.
Bei
diesem
Wert
handelt
es
sich
um
die
Formaldehydkonzentration
in
ppm.
- 7. Sehen Sie sich die Tabelle für Temperatur/ Konzentration auf dem Kalibrierstandard an. Weicht der Messwert um mehr als 5 % von dem in der Tabelle aufgeführten Wert ab, ist eine
Rekalibrierung
erforderlich.
- 8. Ist eine Rekalibrierung erforderlich, befolgen Sie bitte die nachstehend beschriebenen Schritte.

#### Lassen Sie das Gerät noch etwa 5 Minuten ausgeschaltet, bevor Sie mit einer neuen Prüfung oder Anpassung der Kalibrierung oder einer Probenahme beginnen.

## 3.4.5
 Kalibrierung
anpassen

Bitte lesen Sie diesen Abschnitt gründlich, bevor Sie versuchen, die Kalibrierung zu prüfen oder anzupassen. Wir empfehlen Ihnen dringend, sich erst mit dem Gerät vertraut zu machen, bevor Sie versuchen, die Kalibrierung anzupassen. Bitte befolgen Sie die Anweisungen genau.

Unter
normalen
Betriebsbedingungen
sollte
bei
der
Gerätekalibrierung
nur
eine
geringfügige regelmäßige Anpassung erforderlich sein. Um festzustellen, ob eine vollständige Rekalibrierung erforderlich ist, prüfen Sie zuerst die Kalibrierung. Legen Sie das Gerät und den Kalibrierstandard vor dem Kalibrieren für mindestens eine Stunde in einen Raum mit konstanter Temperatur, um einen
Temperaturausgleich
zu
ermöglichen.

#### Vorgehensweise

- 1.
 Legen
Sie
Gerät
und
Kalibrierstandard
auf
eine
Arbeitsfläche.
- 2.
 Berühren
Sie
den
Kalibrierstandard
nur
an
den
gelben
Abdeckkappen.
- 3.
 Drücken
Sie
die
EIN/AUS-Taste
einmal,
um
das
Gerät
einzuschalten.
- 4.
 Warten
Sie
bis
folgende
Anzeige
erscheint:

#### 0.00

- 5.
 Entfernen
Sie
die
gelben
Stöpsel
an
beiden
Enden
des
Kalibrierstandards.
- 6.
 Setzen
Sie
den
Probenahmeanschluss
des
Geräts
in
das
Probenahmeende des
Kalibrierstandards
(durch
den
schwarzen
Pfeil
gekennzeichnet)
ein. Drücken
Sie
den
Kalibrierstandard
kräftig
gegen
das
Gerät,
um
einen
luftdichten Kontakt zwischen Anschluss und Kalibrierstandard aufrecht zu erhalten.
- 7. Drücken Sie die Cal ▲ und ▼ Tasten gleichzeitig und lassen Sie sie gleichzeitig
wieder
los.
- 8.
 Sie
hören
jetzt,
wie
die
Pumpe
eine
Probe
der
Dämpfe
nimmt,
auf
der
Anzeige erscheint
kurzfristig: CAL
- 9.
 Sobald
die
Pumpe
stoppt,
entfernen
Sie
den
Kalibrierstandard
und
setzen
die beiden
gelben
Endstopfen
wieder
auf.
- 10.
 Das
Display
zeigt
60
Sekunden
lang
einen
steigenden,
blinkenden
Wert, gefolgt von: Set 1.750
- 11.
 Lesen
Sie
die
zuvor
notierte
Temperatur
ab
und
bestimmen
Sie
die
erforderliche Messwertkonzentration
an
Hand
der
Tabelle
auf
dem
Kalibrierstandard,
z.
B.:

## Temperatur: 21°C Messwert:
2.13
ppm

- 12. Verwenden Sie jetzt die Cal ▲ und ▼ Tasten, um auf dem Display die geforderte
Konzentration
einzustellen.
- 13. Drücken Sie die SAMPLE Taste, um diesen Kalibrierwert zu speichern. Es erscheint folgende
Anzeige: CAL

gefolgt
von:
 End

#### Der Formaldemeter™ htV-M schaltet sich jetzt automatisch aus. Das
Gerät
ist
nun
rekalibriert.

## 4 ZUSÄTZLICHE
FUNKTIONEN

## 4.1 Datenabfrage

Mit
dieser
Funktion
kann
der
Anwender
nur
die
letzten
10
von
Hand
ausgelösten
Messwerte ansehen. Zur Abfrage aller erforderlichen Daten verwenden Sie bitte die Download-Software.

## Zugang zu den Daten

- 1. Halten Sie die SAMPLE Taste gedrückt und drücken Sie die EIN/AUS -Taste einmal. Lassen
Sie
die
SAMPLE
Taste
los.
- 2. Auf
dem
Display
erscheint
kurz
die
folgende
Anzeige:

#### HEAt

 Auf
dem
Display
blinken
anschließend
die
folgenden
beiden
Anzeigen
im
Wechsel: 

 Temperaturanzeige
und
Feuchtigkeit

3.
 Sobald
sich
das
Gerät
in
diesem
Modus
befindet,
drücken
Sie
gleichzeitig
auf beide Cal ▲ und ▼ Tasten und lassen dann die Tasten los. Auf dem Display erscheint
kurz
die
folgende
Anzeige:

#### dAtA

4. Auf dem Display blinken anschließend die folgenden beiden Anzeigen im Wechsel (Beispiel): run0 und 0.08

> Die
> erste
> Anzeige
> weist
> darauf
> hin,
> welche
> zu
> einem
> früheren
> Zeitpunkt
> durchgeführte Probe angezeigt wird, zuerst die zuletzt durchgeführte, von run0 (letzte Probe) bis run9
> (älteste
> Probe).

Mit Hilfe der Cal ▲ und ▼ Tasten können Sie den gewünschten Messwert auswählen.

Wenn Sie beim Betrachten eines Messwertes die SAMPLE Taste drücken, zeigt das Gerät den Wert in mg/m<sup>3</sup> an, wie nachstehend dargestellt: 

 Alt0
und
0.09

5.

 Wenn
Sie
die
gewünschten
Informationen
erhalten
haben,
drücken
Sie
die EIN/AUS
-Taste,
um
das
Gerät
abzuschalten.

## 4.2 Nicht flüchtigen FRAM Speicher löschen

Wie bereits das Vorgängermodell verfügt der htV-M über ein ausreichend großes Speichervolumen für die Protokollierung der letzten 10 Proben sowie den FRAM Speicher.

Drücken Sie beim Betrachten der Daten gleichzeitig auf beide Cal ▲ und ▼ Tasten, bis
auf
dem
Display
nacheinander
die
folgenden
Anzeigen
erschienen
sind:

## CLr3 CLr2 CLr1 CLr0 ()

Der
nicht
flüchtige
FRAM
Speicher
ist
jetzt
gelöscht.

# 5 VERWENDUNG
DES VERWENDUNG
DES
FORMALDEMETER™
htV-M ZUR
STÄNDIGEN
ÜBERWACHUNG

Durch
den
integrierten
Speicher
und
die
Echtzeituhr
kann
das
Gerät
alle
3
Parameter
zu entsprechender
Zeit
protokollieren
und
ermöglicht
so
eine
verbesserte
Überwachung
und Analyse.
Bitte
verwenden
Sie
die
beiliegende
Download-Software,
um
den
für
die
ständige Überwachung benötigten Zeitplan einzustellen. Messwerte können mit Hilfe eines speziellen Funkmoduls oder SPC-2 (beide bei PPM Technology Ltd. erhältlich) in Echtzeit auf Ihrem PC
angezeigt
werden.

#### Echtzeituhr

Die integrierte Echtzeituhr kann nur über einen RS232 Link mit Hilfe der Download-Software eingestellt und angezeigt werden. Die Uhr kann auf dem Display des Formaldemeter™ htV-M nicht
anzeigt
werden.
Sie
wird
intern
verwendet.

#### Modus
'Zeitplan'

Zur Durchführung einer ständigen Überwachung muss ein Zeitplan aufgestellt werden. Mit diesem Zeitplan kann der Anwender jeden Aspekt der Überwachung steuern, z. B. Einstellen der Startzeit, der Häufigkeit und Dauer der Probenahme und der Tage, an denen die Probenahme durchzuführen
ist.

Zur Aufstellung des Zeitplans und für die Übertragung dieser Informationen auf den Formaldemeter™ benötigen Sie einen PC, die im Lieferumfang enthaltene Download-Software und das beiliegenden RS232 Kabel. Sobald ein Zeitplan im Gerät programmiert ist, kann das Gerät jederzeit gestartet werden,
ohne
an
einen
PC
angeschlossen
zu
sein.

## 5.1 Umschalten des Formaldemeter<sup>™</sup> htV-M von Handbetrieb auf ständige Überwachung

Drücken Sie gleichzeitig auf die EIN/AUS, SAMPLE und CAL A Tasten. Es
erscheint
kurz
folgende
Anzeige: ConF

 gefolgt von: Schn (d.h. Zeitplan NEIN)

Drücken Sie die Pfeiltaste CAL ▲, um zu Schy zu wechseln (d.h. Zeitplan JA)

Drücken
Sie
die
SAMPLE
Taste,
um
den
gewünschten
Modus
auszuwählen.

Wurde
mit
Hilfe
der
Download-Software
ein
Zeitplan
im
Speicher
festgelegt,
ist
dieser Zeitplan
nun
aktiviert.

Drücken Sie jetzt die EIN/AUS-Taste, um Ihre Wahl zu bestätigen. Halten Sie die Taste gedrückt, bis sich das Gerät ausgeschaltet hat.

Der htV-M kann jetzt zur ständigen Überwachung eingesetzt werden.

## 5.2 Zeitplan aktivieren

Aktivieren
Sie
einen
Zeitplan
(wie
vorstehend
beschrieben)
und
schalten
Sie
anschließend den
htV-M
wieder
an.
Der
Zeitplan
wird
jetzt
gestartet. Es erscheint folgende Anzeige: 0.00 bis der zuvor mit Hilfe eines

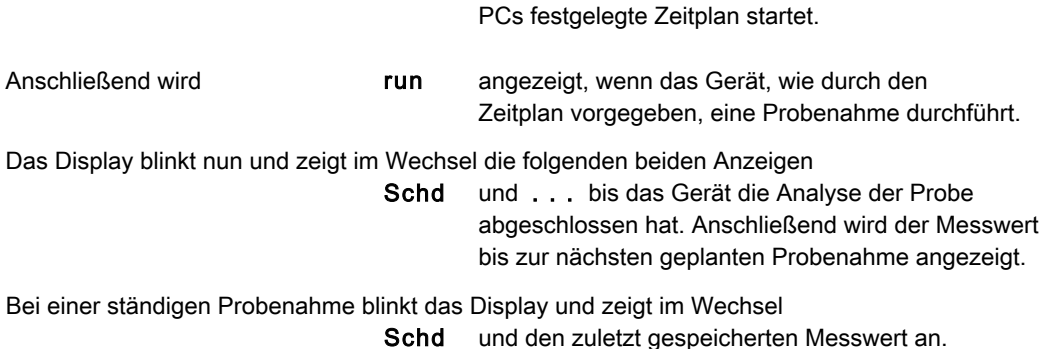

### Der Zeitplan ist jetzt eingestellt und aktiviert.

Sobald ein Zeitplan aktiviert ist, sind mit Ausnahme der EIN/AUS-Taste alle Tasten des Formaldemeter™
htV-M
deaktiviert.

Wenn Sie keinen Zeitplan festgelegt haben, wird der Standard-Zeitplan aktiviert. Der Standard-Zeitplan ist so eingestellt, dass im Abstand von 2 Minuten ständig Proben genommen werden,
solange
das
Gerät
eingeschaltet
ist.

Das
Gerät
kann
so
eingestellt
werden,
dass
Proben
so
oft
wie
nötig
genommen
werden, sobald
sich
das
Gerät
nach
der
zuletzt
erfolgten
Probenahme
erholt
hat: einmal
pro
Minute,
einmal
pro
Stunde
bzw.
in
jedem
zwischen
diesen
Werten
liegenden
Zeitabstand.

## 5.3 Zeitplan deaktivieren

Ist ein Zeitplan aktiviert, muss das Gerät erst aus- und wieder eingeschaltet werden. Drücken Sie hierzu gleichzeitig die: EIN/AUS, SAMPLE und CAL ▲ Tasten, auf dem Display erscheint anschließend
kurz
folgende
Anzeige: ConF

 gefolgt
von

 Sch
Y

 d.
h.
Zeitplan
JA Wählen Sie durch Drücken der Pfeiltasten Sch N d. h. Zeitplan NEIN

Drücken Sie die **SAMPLE** Taste, um den gewünschten Modus zu wählen und halten Sie anschließend
die
EIN/AUS-Taste
gedrückt.

Der Zeitplan-Modus ist nun deaktiviert.

## 5.4 Modus .Anhalten wenn voll'

Ist der Modus ,Anhalten wenn voll' aktiviert und der interne FRAM htV-M Speicher ist voll, führt der htV-M bis zu einer Löschung des Speichers keine weiteren Probenahmen durch.

Ist der Modus Anhalten wenn voll' deaktiviert und der interne FRAM htV-M Speicher ist voll, werden
die
ältesten
Messwerte
durch
die
aktuellen
Messwerte
überschrieben.

#### Sie können den von Ihnen gewünschten Modus aktivieren, indem Sie die: EIN/AUS, SAMPLE und CAL ▲ Tasten gleichzeitig drücken.

Es
erscheint
kurz
folgende
Bildschirmanzeige:

**ConFigure 1999 ConFigure 1999** gefolgt von: Sch Y oder Sch N Drücken Sie die SAMPLE Taste, um die von Ihnen gewünschte Einstellung auszuwählen. Es erscheint folgende Anzeige: SoF Y Anhalten wenn voll ja oder

SoF n Anhalten wenn voll nein

Verwenden Sie die Pfeiltasten, um zwischen den beiden Einstellungen zu navigieren und drücken Sie die SAMPLE Taste, um die gewünschte Option auszuwählen.

Ist der FRAM Speicher voll, wird bei Einschalten des Geräts oder einer Probenahme die Meldung
FULL
angezeigt.

Ist die Einstellung ,Anhalten wenn voll' aktiviert, ist eine Probenahme bei vollem Speicher nicht
zulässig.

## 5.5 Flussdiagramm Konfigurationseinstellungen

Das
nachstehende
detaillierte
Flussdiagramm
enthält
verschiedene
Gerätemodi,
Grenzwerte und
die
optionalen
Alarmwerte,
die
Sie
auf
die
gleiche
Weise
einstellen
können.

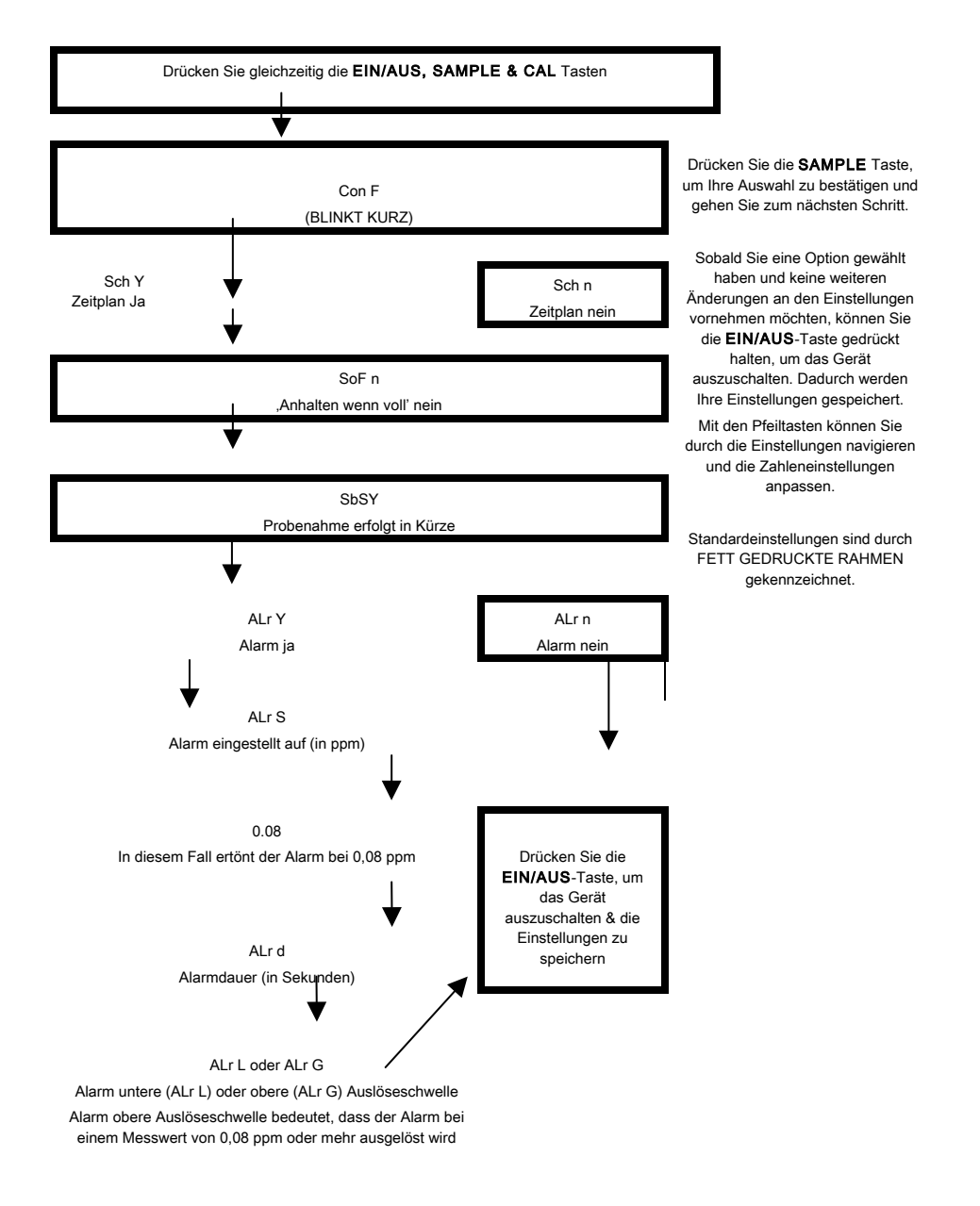

## 5.6 Erläuterung Flussdiagramm

## 5.6.1
 Auswahl
Zeitplan

#### Zeitplan
ja

Der Anwender möchte einen Zeitplan festlegen. Bei Verwendung des Formaldemeter™ htV-M zur
ständigen
Überwachung.

#### Zeitplan
nein

Der Anwender möchte keinen Zeitplan festlegen. Bei Verwendung des Formaldemeter™ htV-M als
tragbares
Gerät
mit
Handbedienung.

#### Auswahl
'Anhalten
wenn
voll'

Genaue
Informationen
finden
Sie
vorstehend
in
Abschnitt
5.4.

#### **Moduswahl**

#### Modus , Zeit' (Time)

Bei dem angezeigten Messwert handelt es sich um die Kalibrierzeit bis zum Spitzenwert.

#### Modus
'Spitzenwert'
(peak)

Bei
dem
angezeigten
Messwert
handelt
es
sich
um
den
Spitzenwert.

#### Modus, Bereich' (area)

Hierbei handelt es sich um die Standardeinstellung. Bei dem angezeigten Messwert handelt es sich
um
den
oberen
Bereich-Zeit
Grenzwert.
Bitte
setzen
Sie
sich
mit
Leopold
Siegrist
GmbH
oder PPM
Technology
in
Verbindung,
wenn
Sie
weitere
Informationen
benötigen.

## 5.6.2 Festlegen der Grenzwerte

Dieser Modus wird verwendet, um die Geschwindigkeit festzulegen, mit der das Gerät zur nächsten Probenahme bereit ist. Der Standardgrenzwert für den Formaldemeter™ htV-M beträgt Lt =1, d. h., dass die Zelle sehr stabil sein muss, bevor das Gerät eine erneute Probenahme durch
den
Anwender
zulässt.

Wenn Sie den Grenzwert ändern möchten, muss zuerst ein RE-SET des htV-M durchgeführt werden (siehe Abschnitt 6.3). Nach erfolgtem RE-SET können Sie den Grenzwert wie vorstehend
im
Flussdiagramm
beschrieben
ändern.

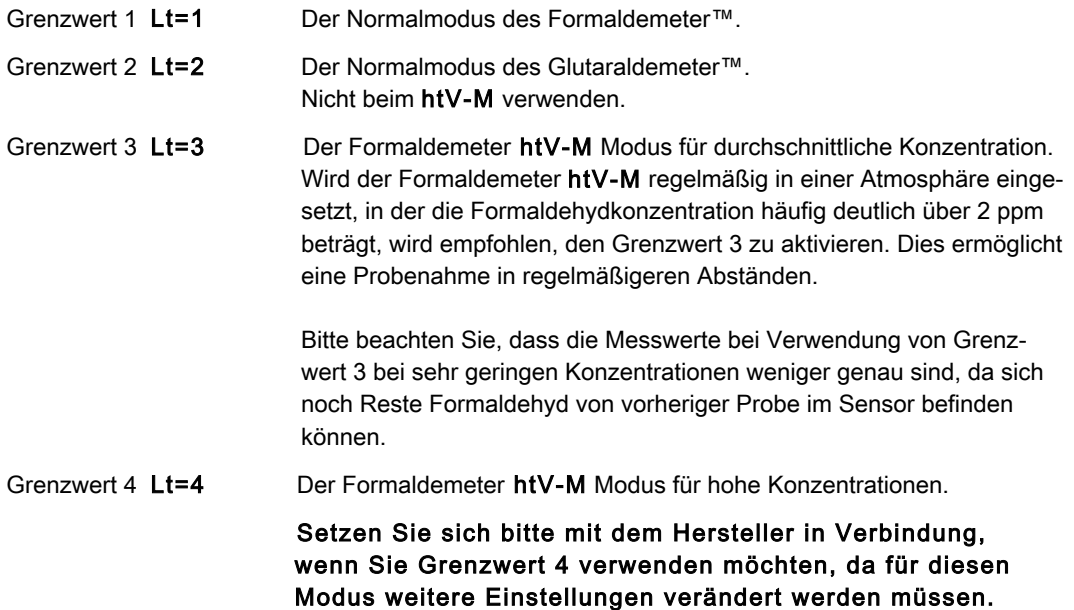

## 5.6.3
 Festlegen
der
Alarmart

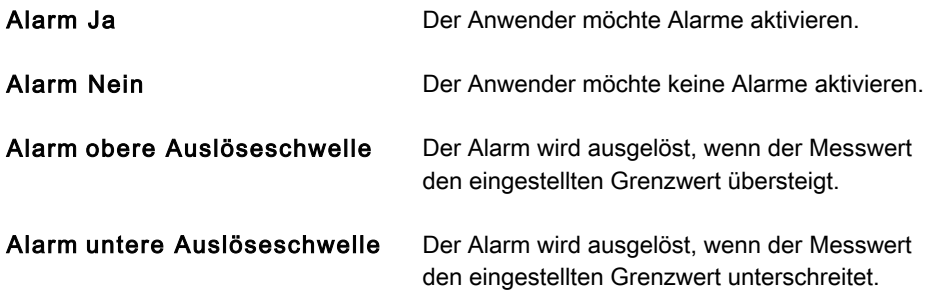

## 5.7 Datenmodus mit dem Formaldemeter htV-M verwenden

#### Hinweis

Es
ist
wichtig,
dass
Sie
den
vorliegenden
Abschnitt
lesen
und
verstehen,
wenn
Sie
nicht beabsichtigen, die Ihrem Kit beiliegende PPM Download-Software zu verwenden. Möchten Sie die PPM Download-Software verwenden, ignorieren Sie den vorliegenden Abschnitt bitte und lesen Sie die auf der beiliegenden CD enthaltene Hilfedatei/das Handbuch.

Sie benötigen einen Windows PC, Ihren htV-M (mit RS232 Anschluss); ein RS232 Kabel (im
Kit
enthalten);
einen
freien
RS232
Anschluss
am
PC
oder
einen
USB-Anschluss
plus RS232-USB
Konverter
(liegt
bei).

- 1. Schließen Sie den htV-M mit Hilfe des Kabels an den PC an hierzu muss Ihnen die Port-Nummer des von Ihnen verwendeten Anschlusses bekannt sein. Existiert nur ein Anschluss, ist er wahrscheinlich als "COM 1' bezeichnet. Wenn Sie einen Adapter USB - serielle Schnittstelle verwenden, müssen Sie unter Umständen prüfen, welche Nummer dem Adapter zuge- wiesen
wurde
–
verwenden
Sie
zu
Ihrer
Unterstützung
den
Gerätemanager. Bitte wenden Sie sich an Ihren Computer-Administrator, wenn Sie sich nicht sicher sind.
- 2. Wenn das Gerät an den PC angeschlossen ist, drücken Sie, um in das Menü "Betriebseinstellungen" zu gelangen, alle drei Tasten gleichzeitig während Sie das Gerät einschalten - lassen Sie alle Tasten los und verwenden Sie anschließend die SAMPLE Taste, um durch die Einträge zu scrollen, bis Sie zu Optionen 232 gelangen. Hier muss 232Y eingestellt werden. Drücken Sie erneut die SAMPLE Taste, um Ihre Einstellung zu speichern.

Als nächster Menüpunkt sollte dAt... erscheinen. Stellen Sie hier **dAtY** ein, um den Datenmodus zu aktivieren.

3. Drücken Sie die SAMPLE Taste, um Ihre Einstellung zu speichern und schalten Sie das Gerät
aus,
da
es
sich
hier
um
den
letzten
Menüpunkt
handelt.

## **HyperTerminal**

Um die heruntergeladenen Daten zu empfangen, benötigen Sie als Software entweder einen Terminal
Emulator
oder
Serial
Capture.
Es
stehen
zahlreiche
Anwendungen
zur
Verfügung, z.
B.
ProComm,
WinComm
&
Minicom.

Viele Windows-Installationen enthalten bereits einen vorinstallierten Terminal Emulator, HyperTerminal. Sie finden ihn im Startmenü unter Zubehör > Kommunikation > HyperTerminal.

#### Herstellen
einer
neuen
Verbindung

Starten Sie die Anwendung. Sie werden Sie aufgefordert, eine Beschreibung für eine neue Verbindung einzugeben. Geben Sie für die Verbindung, die jetzt hergestellt wird, einen sinnvollen Namen ein - z. B. , htvMData' - und klicken Sie anschließend auf OK:

Sie werden jetzt aufgefordert, die Anschlussart auszuwählen. Wählen Sie aus der angezeigten Dropdown-Liste den COM Port, an den das Gerät angeschlossen ist und drücken Sie auf OK:

Sie werden nun aufgefordert, die Eigenschaften für den Anschluss festzulegen - wählen Sie eine Baudrate von 9600, 8 Datenbit, ein Stoppbit und keine Parität oder Flusssteuerung:

Klicken Sie auf OK, um die Verbindung zu öffnen. Falls gewünscht, können Sie auch einige der
erweiterten
Einstellungen
für
den
Anschluss
ändern.
Verwenden
Sie
die
Taste
im
oberen Bildschirmbereich,
um
die
Verbindung
zu
trennen,
bevor
Sie
den
Menüpunkt
'Eigenschaften' öffnen und die Taste ,ASCII Konfiguration' wählen. Passen Sie die Einstellungen so an, dass jedes
Feld
einen
Haken
enthält.

Schließen Sie alle Eigenschaften Felder und speichern Sie die Verbindung zur späteren Verwendung. In Zukunft enthält Ihr Startmenü ein neues Untermenü, das alle zuvor gespeicherten Anschlüsse enthält: Zubehör > Kommunikation > HyperTerminal >

## Verbindung zum htV-m

Wenn Sie bereits zu einem früheren Zeitpunkt eine Verbindung für den htV-M hergestellt und diese
gespeichert
haben,
können
Sie
diese
entweder
durch
Anklicken
im
Startmenü
auswählen oder
HyperTerminal
öffnen;
beenden
Sie
den
Eingangsdialog
und
verwenden
Sie
das
Dateimenü, um Ihre Verbindung zu öffnen. Öffnet HyperTerminal die Verbindung nicht (prüfen Sie, ob in der Statusleiste ein Timer enthalten ist), klicken Sie auf die "Anrufen' Taste im oberen Bildschirmbereich,
um
die
Verbindung
zu
Ihrem
Gerät
herzustellen.

Tippen Sie ein X, um das Herunterladen des Speichers zu starten - Ihr Bildschirm wird sich bald
mit
Daten
füllen.
Um
die
Übertragung
zu
stoppen,
tippen
Sie
ein
beliebiges
Zeichen
in die
Bildschirmanzeige.

## Daten in einer Datei speichern

Mit HyperTerminal können die heruntergeladenen Daten direkt in einer Datei gespeichert werden. Wenn Sie diese Option nutzen möchten, achten Sie bitte darauf, das gerade keine Übertragung stattfindet und wählen Sie im Menü: Übertragung > Text aufzeichnen. Daraufhin erscheint ein Dialog, in den Sie einen Namen für die Datei eingeben können, in der die Daten gespeichert werden sollen. Bearbeiten Sie Pfad und Dateiname, so dass diese zu Ihrem System passen, achten Sie jedoch darauf, dass Sie als Dateiendung csv verwenden, da die Datei so von Anwendungen, die das CSV Datenformat unterstützen direkt geöffnet werden kann. Klicken Sie auf Start, um die Datei zu öffnen und kehren Sie zum Hauptbildschirm zurück.

Sobald Sie sich wieder im Hauptbildschirm befinden, geben Sie ein X ein, um die Übertragung zu
starten
–
die
Daten
werden
in
die
soeben
angelegte
Datei
übertragen.

Wenn
die
Übertragung
abgeschlossen
ist,
klicken
Sie
auf
die
Menüpunkte

#### 'Übertragung
>
Text
aufzeichnen
>
Beenden',

um die Datei zu schließen und die Daten zu speichern. Sie können nun die Datei öffnen, die Sie z.
B.
in
einem
Kalkulationsprogramm
wie
Excel
oder
OpenOfficeCalc
angelegt
haben.

# 6 FEHLERSUCHE

## 6.1 Fehlerdiagnose

#### '----' blinkt auf dem Display, es ist nicht möglich mit dem Gerät eine Probe zu nehmen

#### Die drei häufigsten Gründe für dieses Problem sind:

- 1.

 Das
Gerät
wurde
versehentlich
ohne
Kalibrierstandard
kalibriert.
- 2. Das Haltbarkeitsdatum des für die Kalibrierung verwendeten Kalibrierstandards ist abgelaufen.
- 3.
 Das
Gerät
wurde
beschädigt
und
muss
repariert
werden.

#### Bitte
führen
Sie
die
nachstehend
aufgeführten
Schritte
durch,
um
festzustellen, welcher der Gründe in Ihrem Fall zutrifft (Hinweis - die genannten Werte gelten für
Tests,
die
bei
25
°C
durchgeführt
werden):

- 1. Vergewissern Sie sich, dass der htV-M etwa 5 Minuten lang abgeschaltet war.
- 2. Halten Sie die linke Kalibriertaste gedrückt, während Sie den htV-M einschalten.
- 3. Auf dem Display erscheint die Anzeige tESt. Lassen Sie alle Tasten los.
- 4. Ein vierstelliger Wert wird angezeigt (#.###). Lassen Sie dem htV-M einige Sekunden Zeit
zur
Stabilisierung.
- 5. Vermerken
Sie
den
Ausgangswert
und
den
ungefähren
Anstieg
über
eine
Minute.
Beträgt der Ausgangswert oder der Anstieg mehr als 0.300, ist Ihr Sensor wahrscheinlich beschädigt. Setzen Sie sich zur weiteren Klärung des Problems mit Ihrem Service Center Leopold
Siegrist
GmbH
oder
PPM
Technology
Ltd.
in
Verbindung.

#### Wenn die Messwerte in Ordnung zu sein scheinen, führen Sie folgende Schritte durch,
während
sich
das
Gerät
noch
im
tESt
Modus
befindet:

- 1.

 Nehmen
Sie
eine
Probe
mit
einem
in
den
Probenahmeanschluss
eingesetzten Kalibrierstandard,
dessen
Haltbarkeitsdatum
noch
nicht
abgelaufen
ist.
- 2. Die Anzeige sollte auf 0.000 stehen, wenn die Pumpe startet und dann auf ein Maximum steigen, während die Probe genommen wird.
- 3.
 Drücken
Sie
die
linke
Kalibriertaste
und
halten
Sie
diese
gedrückt
–
das
Display zeigt einen Zeitwert (t #.#) an. Notieren Sie sich diesen Wert.
- 4. Drücken Sie die rechte Kalibriertaste und halten Sie diese gedrückt das Display zeigt
den
Höchstwert
an.
Notieren
Sie
auch
diesen
Wert.
- 6. Schalten
Sie
das
Gerät
aus.
Lassen
Sie
das
Gerät
mindestens
5
Minuten
lang ausgeschaltet,
bevor
Sie
die
Tests
wiederholen.

Wenn der Spitzenwert unter 5.000 liegt oder ein Zeitwert von weniger als 5 Sekunden vorliegt, kann es sich um ein Problem mit dem Probenahmesystem oder Ihrem Sensor handeln. Setzen Sie sich zur weiteren Lösung des Problems mit Ihrem Service Center oder PPM Technology in Verbindung.

## 6.2 Abweichung prüfen

- 1. Vergewissern Sie sich, dass das Gerät ausgeschaltet ist.
- 2. Halten Sie die rechte Kalibriertaste gedrückt, während Sie das Gerät einschalten.
- 3. Auf dem Display erscheint die Anzeige ,gAIn'. Lassen Sie alle Tasten los.
- 4. Auf dem Display erscheinen abwechselnd ein vierstelliger Wert und ein dreistelliger Exponent (#### / E###).
- 5. Notieren Sie sich beide Zahlen. Das Gerät schaltet sich nach einigen Sekunden ab.

Liegt der Exponent zwischen E015 und E013, kann es sein, dass Sie einen Kalibrierstandard nach Ablauf des Haltbarkeitsdatums verwendet haben - prüfen Sie das Haltbarkeitsdatum und lesen Sie Abschnitt
3.4 über
die
Kalibrierung
des
Geräts
noch
einmal.

Wenn Sie fertig sind, führen Sie wie nachstehend beschrieben einen RE-SET durch und rekalibrieren
das
Gerät. Liegt
der
Exponentwert
unter
E013
haben
Sie
unter
Umständen versehentlich
eine
Kalibrierung
ohne
Kalibrierstandard
durchgeführt. Führen Sie wie nachstehend beschrieben einen RE-SET durch.

## 6.3 Vollständiger RE-SET des Geräts

Bevor Sie mit dem RE-SET beginnen vergewissern Sie sich, dass ein Kalibrierstandard vorhanden ist, dessen Haltbarkeitsdatum noch nicht abgelaufen ist, da Ihre aktuelle Kalibrierung gelöscht wird und keine Möglichkeit besteht, den RE-SET Vorgang ,ungeschehen zu machen' nachdem er durchgeführt
wurde.

- 1.
 Vergewissern
Sie
sich,
dass
das
Gerät
ausgeschaltet
ist.
- 2. Halten Sie beim Einschalten des htV-M beide Cal ▲ und ▼ Tasten gedrückt.
- 3. Auf dem Display wird rSEt angezeigt. Lassen Sie alle Tasten los.
- 4. Auf dem Display erscheint die Anzeige -no-. ändern Sie das -no- in ein YES indem Sie CAL ▲ drücken. Drücken Sie die SAMPLE Taste, um den Reset abzuschließen.
- 5. Auf dem Display wird rSEt angezeigt. Jetzt erscheint auf dem Display die Anzeige SEt/CAL, gefolgt von der Anzeige 0.00.
- 6.
 Schalten
Sie
das
Gerät
aus
und
anschließend
wieder
an,
um
es
zu
kalibrieren.

Wenn Sie nach Durchführung eines RE-SET immer noch Probleme haben, setzen Sie sich bitte wegen
eines
Service
mit
Leopold
Siegrist
GmbH
oder
PPM
Technology
Ltd.
in
Verbindung.

## 7 WARTUNG

Mit Ausnahme der Batterie enthält der PPM Formaldemeter™ htV -m keine vom Benutzer zu warten-den Komponenten. Es ist wichtig, dass Sie, außer zum Batterie wechseln, nicht versuchen, das Gerät zu öffnen. Jeder Versuch, das Gerät zu manipulieren führt zu einem Verlust der Gewährleistung.

Wenn Ihr Gerät eine Wartung oder Reparatur benötigt, senden Sie es bitte an die Firma Leopold Siegrist GmbH in Karlsruhe als autorisiertes Service Center.

## 7.1 Formaldemeter<sup>™</sup> htV-M reinigen

Der Formaldemeter™ htV-M darf unter keinen Umständen in Flüssigkeit eingetaucht werden. Jede in das Gerät eindringende Flüssigkeit zerstört den Sensor und die elektronischen Schaltungen.

Zur Reinigung wischen Sie das Gehäuse mit einem feuchten Tuch ab. Verwenden
Sie
nie
scheuernde
oder
lösungsmittelhaltige
Reinigungsmittel.

## 7.2 Lagerung

Wenn Ihr Formaldemeter™ htV-M nicht gebraucht wird, sollte er in dem mitgelieferten Tragekoffer in einer sauberen, trockenen Umgebung und bei gleichmäßigen Temperaturen gelagert werden.

## 7.3 Gerätebatterie - Batterie Leer Anzeige

Wenn die Batteriespannung zu stark absinkt und die Batterie gewechselt werden muss, erscheint auf
dem
Display
die
folgende
blinkende
Anzeige:

 bAt

## 7.4 Batteriewechsel

Das Gerät benötigt eine alkalische Batterie Typ 9V PP3.

Zum Batteriewechsel entfernen Sie die Abdeckung des Batteriefachs im unteren Bereich der Geräterückseite, indem Sie die beiden Schrauben lösen und die Batterie in das Fach einlegen.

# 8 ZUBEHÖR

## 8.1 Drahtloses Eins-zu-Eins Modulsystem

Dieser drahtlose Knoten kann über den 10-poligen Anschluss auf der Geräterückseite angeschlossen werden; der htV-M kann so digitale Signale empfangen und übertragen. Auf diese Weise kann der htV-M drahtlos mit einem PC kommunizieren, das RS232 Kabel wird nicht benötigt. Dies bedeutet, dass der htV-M auch in gefährlichen und rechnerfernen Umgebungen Proben nehmen und Daten protokollieren und die Ergebnisse in eine sichere Arbeitsumgebung übertragen
kann.

## 8.2 SPC-2

Erlaubt
es
Anwendern,
Echtzeitmesswerte
am
PC
zu
betrachten.
Für
weitere
Einzelheiten
setzen Sie sich bitte mit Leopold Siegrist GmbH oder mit PPM Technology Ltd. in Verbindung.

## 8.3 Wandbefestigung

Wandhalterung
für
die
Verwendung
zur
ständigen
Überwachung.

# 9 GEWÄHRLEISTUNG

Es
wird
gewährleistet,
dass
der
PPM
Formaldemeter™
htV-M
bei
ordnungsgemäßem
und normalem
Gebrauch
und
Wartung
ab
Kaufdatum
1
Jahr
frei
von
Materialund
Verarbeitungs fehlern ist. Diese Gewährleistung beschränkt sich auf Reparatur oder Austausch (nach Wahl von PPM Technology Limited) jedes Teils, das bei normaler Nutzung und Wartung Materialoder Verarbeitungsfehler aufweist. Dies gilt bei Einsendung des Geräts an PPM Technology Limited,
die
Versandkosten
sind
im
Voraus
zu
bezahlen.

Diese
Gewährleistung
gilt
nicht
im
Fall
von
Verunstaltung,
falscher
Benutzung,
unbefugtem Eingriff,
mangelnder
Wartung
oder
einer
nicht
den
Anweisungen
von
PPM
Technology
Limited entsprechenden
Nutzung.
Die
vorliegende
Gewährleistung
gilt
an
Stelle
jeder
anderen
ausdrücklichen
oder
stillschweigend
eingeschlossenen
Gewährleistung,
einschließlich,
jedoch
nicht beschränkt
auf,
handelsübliche
Qualität
oder
Eignung
für
einen
bestimmten
Zweck.
Wir
sind unter
keinen
Umständen
haftbar
für
zufällige
oder
für
Folgeschäden
jeder
Art.

PPM Technology Limited behält sich das Recht vor, jederzeit ohne Ankündigung Änderungen am
vorliegenden
Dokument
sowie
an
Design,
Konstruktion,
Aussehen
und
den
technischen Daten ihrer Produkte vorzunehmen. Es ist nicht gestattet. Teile des vorliegenden Dokuments ohne
vorherige
schriftliche
Zustimmung
von
PPM
Technology
Limited
zu
reproduzieren,
dies gilt
unabhängig
von
der
Art
der
Reproduktion.

Bedienungsanleitung Formaldemeter htV-M · 01/2010 D · Technische Änderungen vorbehalten.

**Leopold Siegrist GmbH Messtechnik · Umweltschutz An der Tagweide 6 D-76139 Karlsruhe Fon +49 721 6 25 26 50 Fax +49 721 6 25 26 76 E-Mail: info@siegrist.de www.siegrist.de**

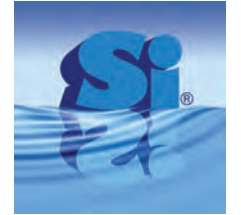

**SEE OF SERVY**